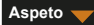

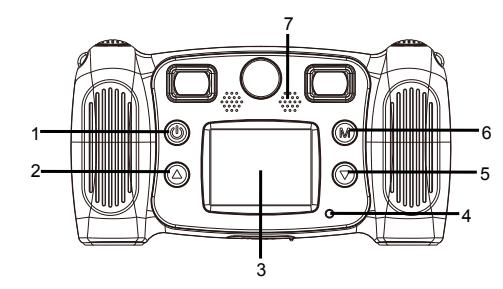

- 1. Botão de ativação
- 2. Botão subir página
- 3. LCD
- 4. Luz do indicador Ocupado
- 5. Botão descer página
- 6. Botão Modo
- 7. Altifalante

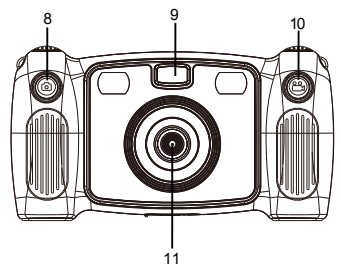

8. Botão para tirar fotografias 9. Entrada de Luz 10. Botão de gravação 11. Lente Traseira 12. Micro USB 13. Cartão Micro SD

- 
- 

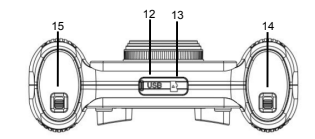

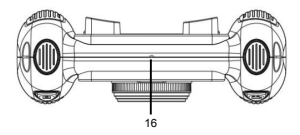

14. Fecho da Porta das Pilhas 15. Fecho da Porta das Pilhas 16. Microfone

 $-$  POR 02  $-$ 

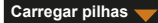

1. Abrir a porta das pilhas com o fecho da porta das pilhas, em seguida inserir 4 pilhas alcalinas AA.

2. Fechar a porta das pilhas com o fecho da porta das pilhas.

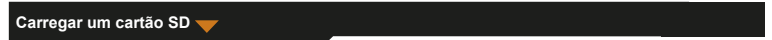

A câmara não tem memória interna. Antes de usar a câmara, inserir um cartão SD para guardar as suas fotografias e vídeos.

- 1. Retirar a tampa de borracha localizada na base da câmara para encontrar a ranhura do cartão SD, em seguida inserir um cartão SD adequadamente.
	- Para retirar o cartão SD, premir ligeiramente o cartão SD para desbloquear o cartão, em seguida tirá-lo.

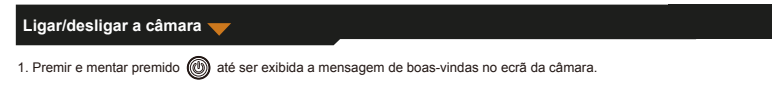

# 2. Para desligar a câmara, premir e manter premido (M) durante 3 segundos.

Para poupar energia, o ecrã desliga-se automaticamente quando há três minutos de inatividade na câmara.

# **Tirar fotografia**

- 1. No menu principal, selecionar **.O**
- 2. Premir em  $\textcircled{m}$  para entrar no modo para tirar fotografia.
- 3. Para tirar uma fotografia, premir o botão Fotografia no topo da câmara.
- 4. Para sair do modo, premir em  $\binom{2}{1}$ 
	- Volta ao menu principal.
- Para definir um temporizador

Uma fotografia pode ser tirada cinco segundos depois de premir o disparador.

1. No modo tirar fotografias, premir e manter premido  $\binom{1}{1}$  durante cerca de 3 segundos.

A fotografia é tirada após cinco segundos de contagem decrescente.

Para selecionar uma moldura de fotografia

A câmara disponibiliza 10 tipos de molduras para fotografia predefinidos.

 $-$  POR 04  $-$ 1. Premir o botão Para cima e Para baixo para selecionar uma moldura.

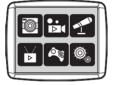

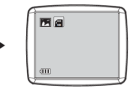

Menu Principal Modo de Fotografia

#### **Gravar vídeo**

- 1. No menu principal, selecionar  $\overrightarrow{K}$ 1
- 2. Premir em  $\binom{2}{N}$  para entrar no modo gravar vídeo.
- 3. Para gravar um vídeo, premir o botão Vídeo no topo da câmara.
- 4. Para parar a gravação, premir de novo o botão Vídeo.
- 5. Para sair do modo, premir em  $\binom{2}{1}$

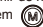

Volta ao menu principal.

# **Gravação de som**

- 1. No menu principal, selecionar
- 2. Premir em  $(m)$  para entrar no modo gravar som.
- 3. Para gravar som, premir em  $\binom{2}{1}$
- 4. Para parar a gravação, premir de novo em  $(M)$ 
	- É exibida a lista dos ficheiros de som gravados.
- 5. Para reproduzir um ficheiro de som gravado, premir em (M). Para selecionar um ficheiro, premir o botão PARA CIMA e PARA BAIXO.
- 6. Para mudar do modo reproduzir para o modo gravar som, premir o botão Vídeo no topo da câmara.
- $-$  POR 05  $-$ 7. Para sair do modo reproduzir ou do modo gravar som e voltar ao menu principal, premir em .

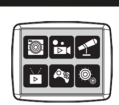

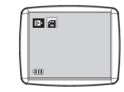

Menu Principal Modo de Vídeo

# **Reproduzir vídeo/fotografia**

- 1. No menu principal, selecionar  $\sum_{\blacktriangleright}$
- 2. Premir em  $\omega$  para entrar no modo reproduzir.
- 3. Premir o botão Para cima e Para baixo para selecionar um vídeo ou uma fotografia para reproduzir.
- 4. Para reproduzir, premir em  $\binom{1}{M}$
- 5. Para parar a reprodução, premir de novo em  $\widehat{\mathbb{M}}$
- 6. Para sair do modo e voltar o menu principal, premir em  $\circledR$

# **Jogar**

A câmara disponibiliza cinco jogos integrados.

- 1. No menu principal, selecionar  $\circledR$
- 2. Premir em (M) para entrar no modo jogo.
- 3. Premir o botão Para cima e Para baixo para selecionar um jogo.
- $-$  POR 06  $-$ 4. Para confirmar a selecão ou iniciar um jogo, premir em  $\binom{1}{1}$

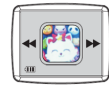

Menu Principal Jogo

5. Para sair do jogo e voltar o menu principal, premir em  $\Box$ 

#### **Alterar definições do sistema**

- 1. No menu principal, selecionar  $\overline{\text{10}}$
- 2. Premir em  $(m)$  para entrar no modo definições do sistema
- 3. Premir o botão Para cima e Para baixo para selecionar uma opção de d
- 4. Para confirmar a seleção, premir em  $\lceil \mathbf{W} \rceil$ 
	- Pode definir volume de áudio, hora e data, e formatar o cartão SD.

#### Para formatar um cartão SD

#### 1. No modo definição do sistema, premir o botão Para cima e Para baixo para selecionar .

- 2. Premir em (M) para confirmar a selecção.
- 3. Premir e manter premido (a) durante cerca de 3 segundos.
	- A mensagem solicita se pretende ou não formatar o cartão SD.
- Nota: Formatar um cartão SD apaga todos os dados armazenados.

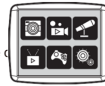

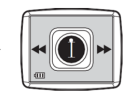

Menu Principal Definições do sistema

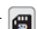

# **Transferir ficheiros para PC e Função Webcam**

- 1. Usar o cabo USB para ligar a câmara ao seu PC.
	- e exibido no ecrã da câmara.
- 2. Premir o botão Para cima e Para baixo para selecionar  $\blacksquare$ , em seguida premir em  $\blacksquare$  para confirmar.
	- Os ficheiros da câmara são transferidos para o computador.
- 3. No computador, são exibidas as seguintes 4 pastas.
	- Pasta MÚSICA: armazena os ficheiros de som gravados a partir da câmara.
	- Pasta FOTOGRAFIA: armazena as fotografias tiradas com a câmara.
	- Pasta ETIQUETA: armazena as fotografias tiradas com uma moldura de fotografia predefinida.
	- Pasta VÍDEO: armazena os vídeos gravados com a câmara.

### **Usar como Webcam**

- 1. Usar o cabo USB para ligar a câmara ao seu PC.
	- e exibido no ecrã da câmara.
- 2. Premir o botão Para cima e Para baixo para selecionar  $\mathbb{C}$ , em seguida premir  $\mathbb{R}$  para confirmar.

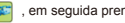

- A Webcam é ativada no seu PC.
- Pode usar a função webcam a funcionar em Windows 7 e Windows 10.

 $-$  POR 08  $-$ 

TODOS OS DIREITOS RESERVADOS, COPYRIGHT

# DENVER ELECTRONICS A/S

# **DENVER®** denver-electronics.com

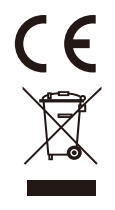

Equipamentos eléctricos e electrónicos, bem como as pilhas que os acompanham, contêm materiais, componentes e substâncias que podem ser perigosos à sua saúde e ao meio ambiente, caso o lixo (equipamentos eléctricos e electrónicos jogados fora, incluindo pilhas) não seja eliminado correctamente.

Os equipamentos eléctricos e electrónicos, bem como as pilhas, vêm marcados com um símbolo composto de uma lixeira e um X, como mostrado abaixo. Este símbolo significa que equipamentos eléctricos e electrónicos, bem como pilhas, não devem ser jogados fora junto com o lixo doméstico, mas separadamente.

Como o utilizador final, é importante que envie suas pilhas usadas a uma unidade de reciclagem adequada. Assim, certamente as pilhas serão recicladas de acordo com a legislação e o meio ambiente não será prejudicado.

Toda cidade possui pontos de colecta específicos, onde equipamentos eléctricos e electrónicos, bem como pilhas, podem ser enviados gratuitamente a estações de reciclagem e outros sítios de colecta ou buscados em sua própria casa. O departamento técnico de sua cidade disponibiliza informações adicionais quanto a isto.

DENVER ELECTRONICS A/S Omega 5A, Soeften DK-8382 Hinnerup Dinamarca www.facebook.com/denverelectronics